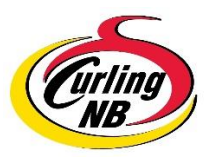

## **On-Line Calendar Instructions**

**NOTE:** Please choose only event categories listed under **"Club Events".**  Curling NB will publish Provincial and Technical events, regardless the location.

• Click "add an event" from the "CLUB EVENTS" heading at the top of the Curling NB home page.

## **LEFT HAND SIDE OF SCREEN**

- Title: Fill in the title of your event
- Paragraph: Add a description and/or details of your event. (OPTIONAL)
- Date & Time: Complete the start & end date of your event.

Can choose start & end time or simply click "All Day Event".

- **EVENT DATA:**
	- o Hourly Schedule: Can be completed but not required
	- o Event Location: Choose location from drop-down (can choose "other location" if event being held at multiple venues)
	- o Event Main Organizer: Complete fields (OPTIONAL)
	- o SEO Schema: Default is "Scheduled"

## **RIGHT HAND SIDE OF SCREEN**

- User Data: Complete fields
- Event Links: Can be completed but not required
- Event Cost: Can be completed but not required
- Feature Image: Optional to upload event or club logo

## **Click "SUBMIT"**

**NOTE:** Once submitted, an e-mail to Curling NB will be generated. Upon receipt, the Executive Director will view event submissions and authorize publication.

September, 2020